## 【公共測量データベース】の

## 検索方法及び実施地域図の表示方法手順について

1.検索方法について

以下の手順に従ってお進みください。

※ 一つの項目のみでの検索でも可能ですが、件数結果が膨大になる可能性がありま すので、わかる範囲で検索条件を絞り込むことをおすすめします。

検索したい公共測量の検索条件を入力します。

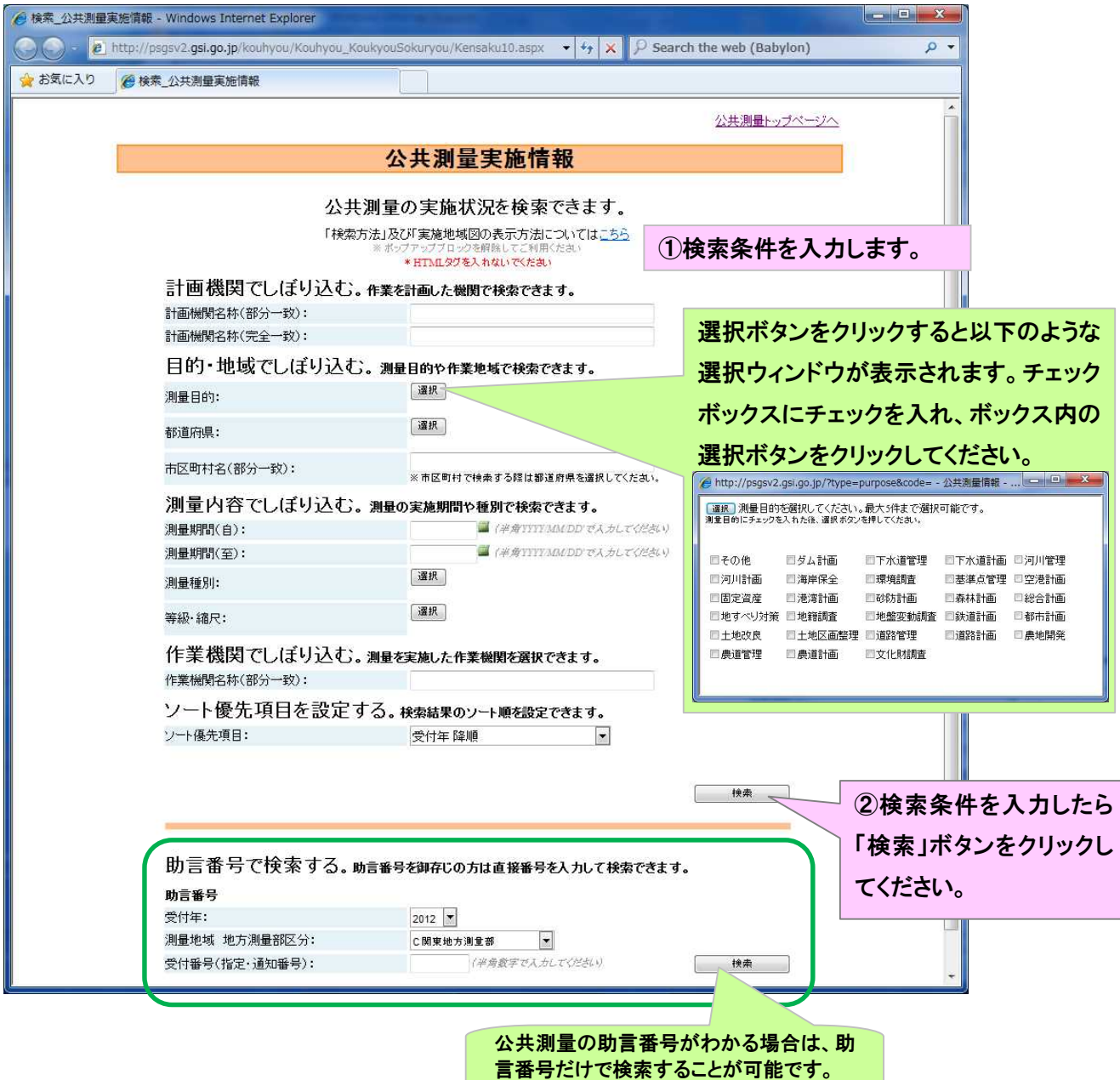

※ 国土地理院が実施した震災復旧・復興を目的とする基準点の作業地域を表示する場合 は、『計画機関名称(部分一致)』欄に『国土地理院』と入力し検索してください。

## 2. 実施地域図の表示方法について

- 測量地域 茨城県土浦市
- 測量期間 2010/4/1 から 2012/3/31
- 測量種別 カラー撮影(フィルム),数値撮影(デジタル),写真地図作成(デジタルオルソ)

上記の検索条件で検索した結果が以下です。

検索後の帳票にて、実施地域図を表示したい測量情報を選択し表示します。

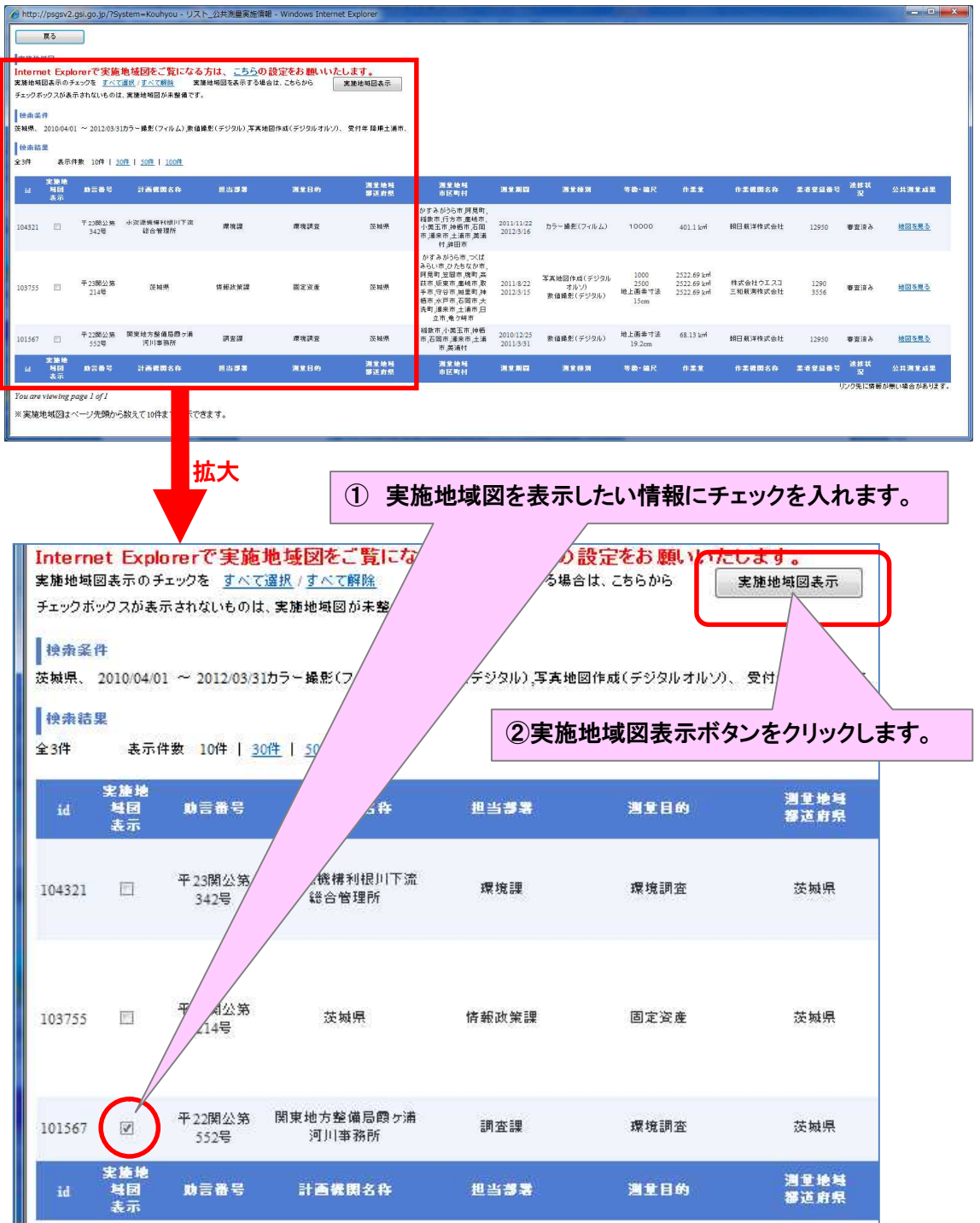

## 実施地域図が表示されます。

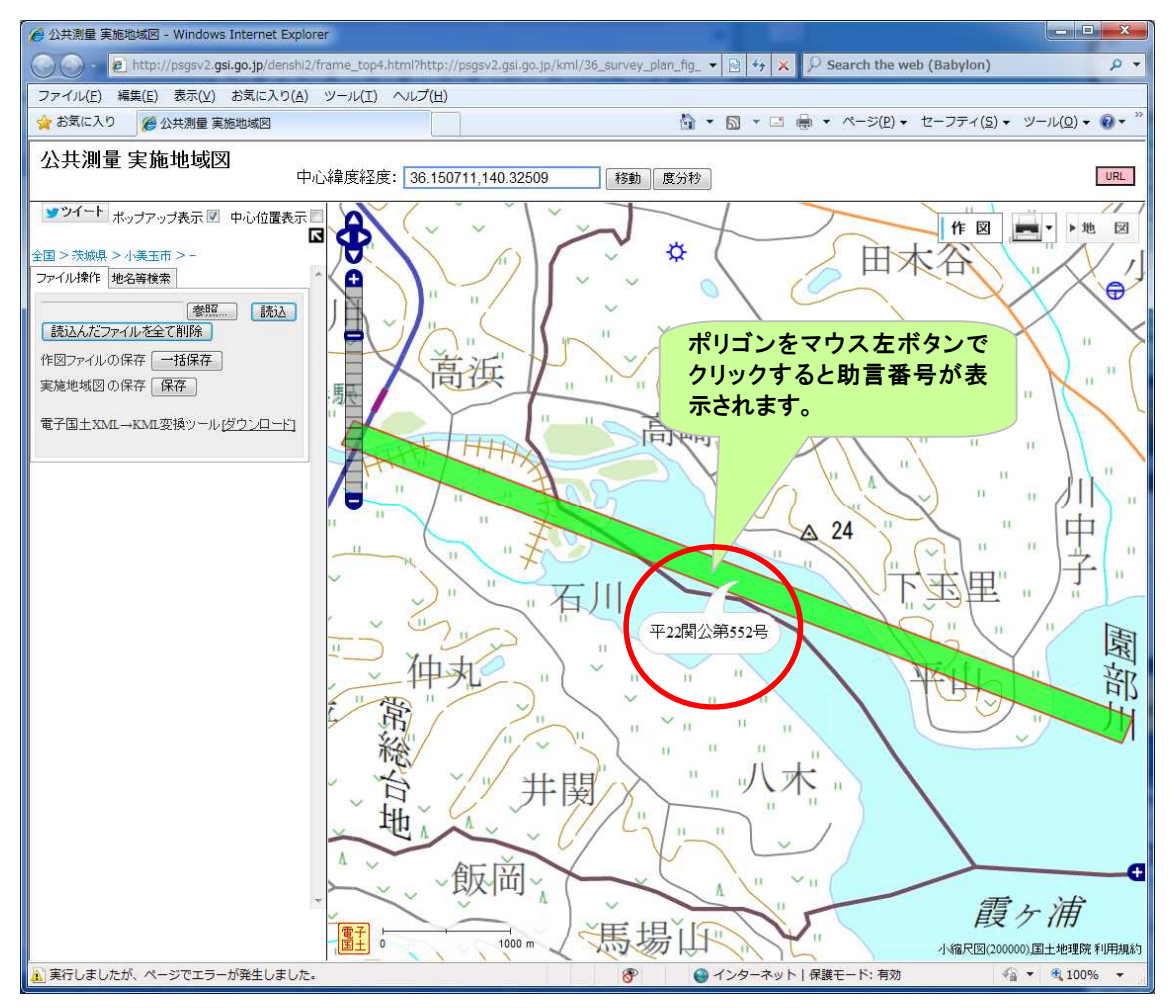